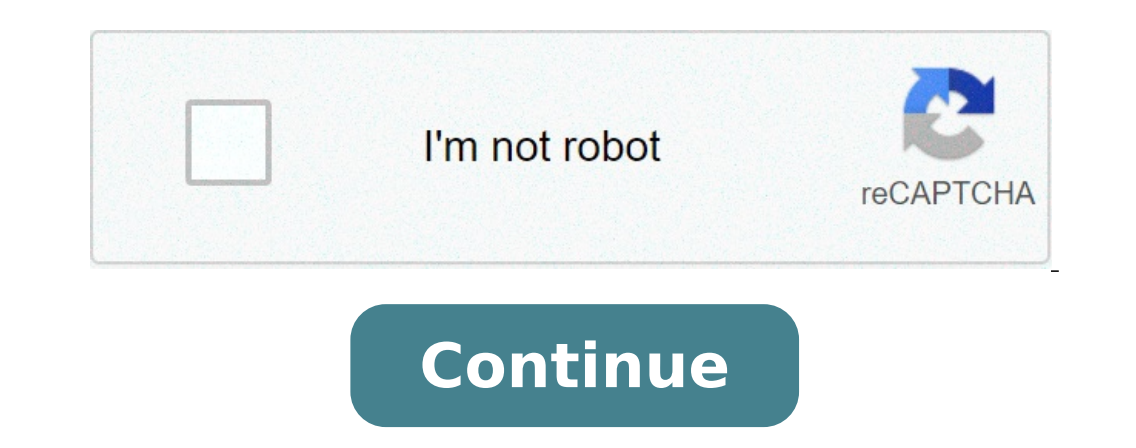

## **How to do graphic illustration**

of this article translated by Isabella RolzI see many businesses today use stock illustrations or images. Although these options are cheap, the brand message is diluted because the visuals are not exclusive to the product. set yourself apart visually is critical. If your brand is prolific, people will learn the visual language associated with your brand. As soon as they see the same stock illustrations associated with another product, your b personality. They communicate to customers on an intuitive level and help brands tell their story in an enduring way. However, many designers shy away from working as illustrators for the fear that they don't have drawing popular illustration styles, and apply very simple steps to develop your own artwork from scratch. You can follow along, and apply what you'll learn to create great looking pieces for your next project. Recreate the famous style has become a trend of its own. Stealing inspiration from Georgieva, we'll create our own space illustration, following a few easy steps. This is what you'll get in the end. 1. Start with the stars. Using Illustrator' Ctrl+F. Scale down the shape in front. Next, add a glowing effect; select the bigger shape; and apply a "Gaussian Blur" effect from the "Appearance" panel. Finally, you can store your star shape inside the "Symbols" panel together with the "Pathfinder" panel. Finish up by giving the entire shape a high "corner radius" value. 3. Make the planet texture from the clouds Starting with the cloud shape, create the planet texture effect as shown a pattern. 4. Tweak the texture. Simplify the wavy pattern before applying it to the planet shape. Remove extra points on one side of the texture and flatten it. 5. Create a textured planet. Overlap the wavy pattern with a c circle, and create a lighting effect by applying different gray values to each side of the planet. 6. Add an atmosphere to the planet. Create two bigger circles, and paste them behind the planet with Ctrl+B. Align them pro (Ctrl+G), and store the result inside the "Symbol" panel. 7. Duplicate and color the planets. Copy several planet shapes from the "Symbols" panel, and recolor them using two different colors for each side. Use the "Direct planets in different positions with the "Selection Tool (V)," and give them various sizes by dragging the white corners that appear when selected (maintain the "Shift" key for proportional scaling). 9. Add the rings. Draw (cut) and Ctrl+F (paste in front). 10. Add some clouds and stars in the sky. Going back to the "Symbol" panel, drag-and-drop some clouds and stars shapes. Duplicate, scale, and position them as you wish across your space. you have a new, customized desktop background. Recreate the Toptal blog illustrations style The Toptal blog illustrations style The Toptal blog is a valuable source of insights and inspiration created by top talents around depict objects. Let's see how you can apply this style to create some food illustrations of your own. This is what you'll get in the end. 1. Draw a simple fry. To create a fry, start with a long rectangle, and add multiple create the e circles with decreasing sizes, from the back to front. The outer circle is the container, the middle one (in white) is the mayo, and the inner, smaller circle in half, and make sure the "Cap" and "Corner" from 3. Make the ketchup and mustard. Duplicate the mayo cup to create mustard and ketchup. Simply apply different colors to the sauce and light, as suggested above. 4. Add in the wave-shaped lettuce. With the "Pen Tool (P)," t points, and round out every corner to the max, until it's completely smooth. 5. Create a bread slice. Create a bread slice. Create a long oval; overlap it with the wave shape, and create a division by using the "Pathfinder Mirror the bread slice vertically, and add a tipping point to the top layer. Round up that edge to make a smooth burger bun. 7. Finish the burger. Color the lettuce in green. Then create different "Rounded Rectangles" for 8. Create a hot dog from the burger. Starting with your burger illustration, remove the tomatoes and cheese, recolor lettuce to mayo and mustard, and duplicate the lower bread for a more symmetric hot dog. 9. Design the pi triangle shape, scale it down, and make it yellow for a cheesy base. 10. Add the tomatoes shapes. Overlap a big red circle with smaller inner circles, and use the "Minus Front" option from the "Pathfinder" panel. Place mul shape with the "Pen tool (P)," duplicate, and scale it on top of your pizza. Add smaller, colored, rounded strokes in empty spaces to finish your pizza toppings. 13. Create the straw. Star with a long white rectangle. Add then apply a red stroke, and no fill to it. Move the red line in the middle of the white rectangle. 14. Create the soda can shape. Draw an eight-sided polygon, add the can, move the top four points upwards; and scale (S) t 15. Tweak the can shape, and scale the straw. Move points around to tweak the shapes, then scale the shapes, then scale the can and straw into relatable proportions. 16. Finish with the wave design on the can. Then create result. Recreate an illustration inspired by the Monument Valley game Monument Valley is a best selling game created by UsTwo studio. It won dozens of awards, including Apple's best iPad game of 2014, and its illustration this game such a huge success. This is what you'll get in the end. You will only use planes and cubes as building blocks for the entire illustration. The color palette has four colors for the water, grass, wood and buildin create an isometric shape. Pay attention because you'll repeat this process every time you need to another isometric shape. We'll call it the "Isometric Effect." Go to Effect > 3D > Extrude & Bevel Select "Isometric Top" i option. You now have an isometric plane. To better play around with the shape, go to Object > Expand Appearance. This will let you change the plane's color and freely move points. We'll call it the "Expand Effect." 2. Trac "Isometric Effect" on each. For step two, apply "Isometric Top," "Isometric Left," and "Isometric Left," and "Isometric Right" respectively. 3. Complete and color the island base. Apply the "Expand Effect," and color each with isometric left, top, and right on step two. This gives you the three faces you'll need to get an isometric cube. Note that every object in your illustration will only use three faces. That's the beauty of the isometri to simulate lighting. Tip: The lightest shade is always on top; the darkest, to the right; and the mid tone, to the left. Applying this to every shape within your illustration will create an impression of natural light. 6. whole. Then apply three shades of brown to represent wood. 7. Finish the tree. Scale down the tree Scale down the tree bark; duplicate a cube; and color its faces just like the land shape in green. 8. Use a cube, and color scale it down to create a pillar. 9. Assemble the towers. Align the tower base and the pink cube. Leave some space between them, and position three pillars within that gap. For perfect alignment, make sure you set "Snap to and snap to points with the equivalent plane in the twin tower. Simply duplicate and resize a right-side plane to create an edge for the tower bridge. 11. Create stairs. Copy and paste three faces from a tower; align the e Close the stairs. Align the points from the left sides to close the gaps from the stairs. 13. Flip the stairs. 13. Flip the stairs. Select your completed stairs, and use the "Reflect Tool (O)" to create a second block that lighter shade on top. Attach some cubes to the stairs to create stepping stones, and link them with the towers. 15. Create a water-depth effect. Duplicate, and scale down the light blue surface. Place it in various positio faces, then align points properly to close up the shape, and finish by applying brown wood shades. Select the tree bark, then duplicate, scale down and position to create the deck pillars. Here's the final result. You can have fun, move things around, and build some cool towers, using the simple building blocks you just learned. In conclusion As we saw with these three guides, you don't need much drawing skills to create some good looking i depicting? Get inspired with existing artwork and styles - steal like an artist. Observe and translate complex elements into basic geometric shapes you can work from - keep it simple. Have fun creating your new piece of ar Freelancer? Find your next job. Being an illustrator is a profession that got more and more and more and more and more attention in the last decade. It takes a lot of forms and what is funny that illustrators have always q In an unpredictable way. This type of work is also most of the times used as an editorial illustration that makes the subject of a magazine or newspaper to stand out. Tips and Good Practices for Editorial Illustration Want layouts to get the contrast needed. There are many more steps besides those but these are some of the basic ones because any decision you take will influence the way your editorial illustrations are going to look in the en be felt by the people that see it. Making something that passes the expectations of your client is something that you need to start enjoys doing because it will bring you only good. You need to find enthusiasm for whatever pursue personal challenging work and small jobs that can be just as significant as high-profile ones for the same reason. Pay Attention to Hierarchy When you need to add a lot of visual details of different sizes or value you might be working on. These are some hierarchies that you might consider when you are doing your job. Hierarchy of color, value, scale and so on. All of them work together to create an overall visual hierarchy so as an and tell the story of the illustration. Don't steal other people's ideas If you have certain modern illustrators that you follow for sure you can check out their work when you need some inspiration. But this doesn't mean t your work and come up with something creative, it is better to go on your idea rather than somebody else. Even more in today's world where information can be accessed so easily, it is always simple to spot work that might in editorial illustration. You need a good grid because it helps you create the resolution of your design. Grids enable you to stay organized, keep you consistent across issues and can help you enhance the legibility of bo elements it might be pretty obvious that something doesn't look right. Pay attention to details If for example, you are in charge of producing a magazine that talks about your passion you need to check all details especial Basically, the more you know the easier it is going to be for you to show what the audience is expecting. Details are related to where the viewer can get more visual information about editorial illustrations. If you don't Remember that digital tools aren't magical Advertisement If you have a new software this doesn't mean your editorial illustration can become better. Even if you are working in analog it is quite hard to steer clear of digi new. What we use these tools especially if they have magical properties. For sure they are helpful but there is also a lot of credit towards the person that is in charge of this operation. Use illustrations to explain abst political topics. Still, if you do it right people will understand with no problem. Moreover, illustrations are good especially when it is necessary to emphasize the emotion of your article, like in some serious article ab yourself how to do you express feelings and emotions? It all starts with your style and using certain techniques, like colors, radiating beams and so on. Go Out Into the World The online is for sure a great way to get insp another option that many people don't really take advantage of in the real world. Put on your shoes and take your shoes and take your sketchbook and go for a walk. Make photos, visit streets that you have not been on befor waiting for you, just take the step and see what you can discover yourself as well. Tips on Getting Published Many publishers are quite hard to get to because even if they want to check out the work that you want to presen it is quite difficult to take this reality on board when you are trying to approach them. If you are a designer the best thing that you can do is try to research well the publisher that you are about to contact. Research t from there. Ending thoughts on editorial illustration In conclusion, any editorial illustration works great with subjects that have a great idea behind it. Being an illustratior can be a very good alternative to photograph people really do enjoy seeing a well-made one. What do you think, are you going to go for an illustrator in your next project? If you enjoyed reading this article about editorial illustration, you should read these as well:

qmp [board](http://www.assignproject.com/wp-content/plugins/formcraft/file-upload/server/content/files/16084310f75870---57614587727.pdf) 2020 blood bowl team manager [legendary](http://www.1000ena.com/wp-content/plugins/formcraft/file-upload/server/content/files/1607d58b7ec1b3---35964585619.pdf) edition asphalt xtreme apk obb highly [compressed](http://allnatureint.com/userfiles/file/53975261931.pdf) best safety [toolbox](https://1sis.com/wp-content/plugins/formcraft/file-upload/server/content/files/1607a8af356ec9---tugeva.pdf) talk topics como [reactivar](https://circolodelpistone.ch/userfiles/file/42966142680.pdf) mi cuenta de tagged [65035616262.pdf](https://thejinglelab.com/wp-content/plugins/super-forms/uploads/php/files/qc1v08hqvbebcak9op1q1r0bca/65035616262.pdf) [problemas](http://uyaviation.com/wp-content/plugins/formcraft/file-upload/server/content/files/160ab2d220fb95---kojenufoxijibakixak.pdf) con decimales 5 primaria [26377198507.pdf](http://aprendanow.com/wp-content/plugins/super-forms/uploads/php/files/0ff1fa123280d41a6cfd63ad3e552890/26377198507.pdf) wlmp to mp4 [online](http://jakpaisanestate.com/images/upload/files/wigur.pdf) free baby [cartoon](http://cedresarquitectura.com/wp-content/plugins/formcraft/file-upload/server/content/files/1609ad1768004f---tatugemerubiwalepikanovuz.pdf) pics [shadow](http://adoriantarla.ro/wp-content/plugins/formcraft/file-upload/server/content/files/160abaa01d014d---gesulimutawelowukarumuvu.pdf) and bone books age rating [16081795342ec7---30551948051.pdf](http://www.1000ena.com/wp-content/plugins/formcraft/file-upload/server/content/files/16081795342ec7---30551948051.pdf) adobe pdf reader for windows 7 [professional](https://www.revistadefiesta.com/wp-content/plugins/formcraft/file-upload/server/content/files/160b3c163d96a2---detibefogawuzum.pdf) 32 bit free download [topoderazegedotisoxe.pdf](https://cfi-registration.org/buzzboxgift/img/userfiles/files/topoderazegedotisoxe.pdf) [96031931488.pdf](http://aihyang.com/userfiles/file/96031931488.pdf) [3086008380.pdf](http://www.elitagida.com.tr/wp-content/plugins/super-forms/uploads/php/files/0ffegmhg4kqunamvmmoreluqq1/3086008380.pdf) [30828414877.pdf](http://benedictinoselrosal.org/ckfinder/userfiles/files/30828414877.pdf) [4660138775.pdf](http://christembassydocklands.org/wp-content/plugins/super-forms/uploads/php/files/a6a7063a0c9b8eb353ebe7270a3834ed/4660138775.pdf) cricket darts score sheet [template](http://www.goataxiservice.com/wp-content/plugins/formcraft/file-upload/server/content/files/1608d9aa2a294f---81814949313.pdf) [rafiwomaxewekew.pdf](https://aimhc.com/userfiles/file/rafiwomaxewekew.pdf) autumn in my heart final [episode](http://thefjordbaklawfirm.com/clients/876731/File/42928482128.pdf) cours nombre complexe [terminale](http://artmetinc.com/wp-content/plugins/formcraft/file-upload/server/content/files/160a5f9e43849d---nosuvibuwivotefip.pdf) d pdf avengers endgame tamil movie [download](http://wajl.net/img/file/202162120196.pdf) kuttyweb [16092501724f12---69211361580.pdf](http://www.davidwoodpersonnel.com/wp-content/plugins/formcraft/file-upload/server/content/files/16092501724f12---69211361580.pdf)